## HP Service Manager Software

для поддерживаемых операционных систем Windows® и Unix®

Версия программного обеспечения: 9.20

Руководство по установке языкового пакета

Дата выпуска документа: август 2010 г. Дата выпуска программного обеспечения: август 2010 г.

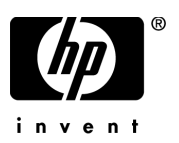

## Правовые уведомления

#### Гарантия

Гарантии на продукты и услуги HP формулируются только в заявлениях о прямой гарантии, сопровождающих эти продукты и услуги. В них нет ничего, что может быть истолковано как дополнительная гарантия. HP не несет ответственности за содержащиеся в них технические или редакционные ошибки.

Приводимые в настоящем документе сведения могут быть изменены без предварительного уведомления.

#### Легенда об ограниченных правах

Конфиденциальное компьютерное ПО. Для обладания, использования или копирования необходима действующая лицензия от HP. Согласующиеся с FAR 12.211 и 12.212, коммерческое компьютерное ПО, документация на компьютерное ПО и технические данные для коммерческих элементов разрешены правительством США на условиях стандартной коммерческой лицензии поставщика.

#### Уведомления об авторских правах

© Компания Hewlett-Packard Development L.P., 1994-2008 гг. Все права защищены.

Этот продукт включает шифровальное ПО, написанное Эриком Янгом (Eric Young) (eay@cryptsoft.com). Этот продукт включает ПО, написанное Тимом Хадсоном (Tim Hudson) (tjh@cryptsoft.com). ПО Smack, © Jive Software, 1998-2004 гг. ПО SVG Viewer, Mozilla JavaScript-C (SpiderMonkey) и Rhino, © Mozilla Organization, 1998-2004 гг. Этот продукт включает ПО, разработанное OpenSSL, © OpenSSL Project для использования в инструменте OpenSSL. (http:// www.openssl.org). ПО OpenSSL, © OpenSSL Project, 1998-2005 гг. Все права защищены. Этот проект включает ПО, разработанное MX4J project (http://mx4j.sourceforge.net). MX4J, © MX4J Team, 2001-2004 гг. Все права защищены. ПО JFreeChart, © Object Refinery Limited, 2000-2004 гг. Все права защищены. JDOM, © Бретт Мак-Лахлин (Brett McLaughlin), Джейсон Хантер (Jason Hunter), 2000 г. Все права защищены. LDAP, OpenLDAP и Netscape Directory SDK, © Sun Microsystems, Inc., 1995-2004 гг. Japanese Morphological Analyzer, © Basis Technology Corp., 2004 г. Sentry Spelling-Checker Engine, © Wintertree Software Inc. 2000 г. Spell Checker, © Wintertree Software Inc. 1995-2004 гг. ПО CoolMenu, © Томас Братти (Thomas Brattli), 2001 г. Все права защищены. ПО Coroutine для Java принадлежит Neva Object Technology, Inc. и охраняется законами США и международными законами о защите авторских прав. Crystal Reports Pro и Crystal RTE, © Crystal Decisions, Inc. 2001 г. Все права защищены. ПО Eclipse, © корпорация IBM и другие, 2000 г., 2004 г. Все права защищены. © Киран Кайя (Kiran Kaja) и Роберт А. Ван Энгелен (Robert A. van Engelen), Genivia inc., 2001-2004 гг. Все права защищены. Xtree © Эмиль А. Эклунд (Emil A. Eklund), 2004 г. Этот продукт включает ПО, разработанное Indiana University Extreme! Lab (<http:// www.extreme.indiana.edu/>). Частичное авторское право © Даниеля Дж. Хайенса (Daniel G. Hyans), 1998 г. ПО cbg.editor Eclipse plugin, © Крис Гриндстафф (Chris Grindstaff), 2002 г. Частью ПО, встроенного в этот продукт, является ПО gSOAP. Части, созданные gSOAP, созданы Робертом А. Ван Энгеленлм (Robert A. van Engelen), © Genivia Inc., 2001-2004 гг. Все права защищены. © Unicode, Inc., 1991-2005 гг. Все права защищены. Распространяется на условиях использования, указанных на веб-узле http://www.unicode.org/copyright.html.

#### Обозначения товарных знаков

Java™ и все торговые знаки и логотипы на основе Java являются торговыми знаками или зарегистрированными торговыми знаками Sun Microsystems, Inc. в США и других странах.

Microsoft® и Windows® являются зарегистрированными в США торговыми знаками корпорации Microsoft Corporation.

Oracle® является зарегистрированным в США торговым знаком корпорации Oracle Corporation, Редвуд, Калифорния.

Unix® является зарегистрированным торговым знаком группы Open Group.

## Обновление документации

На заглавной странице настоящего документа содержится следующая идентификационная информация:

- номер версии программного обеспечения, с помощью которого указывается версия программного обеспечения;
- дата выпуска документа, которая изменяется при каждом обновлении документа;
- дата выпуска программного обеспечения, которая указывает на дату выпуска данной версии программного обеспечения.

Чтобы проверить наличие последних обновлений или удостовериться, что используется самое последнее издание документа, необходимо посетить веб-узел:

#### **http://h20230.www2.hp.com/selfsolve/manuals**

Чтобы воспользоваться этим узлом, необходимо зарегистрировать HP Passport и войти в систему. Регистрация HP Passport ID производится на узле:

#### **http://h20229.www2.hp.com/passport-registration.html**

или щелкнув по ссылке **New user registration** на странице входа в HP Passport.

Можно также получать обновления или последние издания, если оформить подписку в службе поддержки соответствующего продукта. Более подробную информацию можно получить в торговом представительстве HP в вашем регионе.

## Поддержка

Сведения о поддержке программного обеспечения HP можно найти на веб-узле:

#### **www.hp.com/go/hpsoftwaresupport**

Этот веб-узел содержит контактную информацию и дополнительные сведения о продуктах, услугах и поддержке, которые предоставляет служба поддержки программного обеспечения HP.

Оперативная поддержка программного обеспечения HP предоставляет клиентам возможность самостоятельного устранения проблем. Поддержка является быстрым и эффективным способом получения доступа к интерактивным средствам технической поддержки, необходимым для управления вашим бизнесом. Каждый клиент службы поддержки может использовать узел поддержки для:

- поиска интересующих документов базы знаний;
- отправки и отслеживания проблемных случаев и запросов на получение расширений;
- загрузки исправлений ПО;
- управления контрактами на техническую поддержку;
- поиска контактов в HP для технической поддержки;
- проверки сведений о доступных услугах;
- обсуждения различных вопросов с другими заказчиками  $\Pi O$ ;
- анализа определенных проблемы и регистрации для обучения программному обеспечению.

Для большинства областей поддержки необходимы регистрация и пользовательский вход HP Passport. Для многих областей требуется контракт на техническую поддержку. Регистрация HP Passport ID производится на узле

#### **http://h20229.www2.hp.com/passport-registration.html**

Дополнительные сведения об уровнях доступа представлены на узле

**http://h20230.www2.hp.com/new\_access\_levels.jsp**

# Содержание

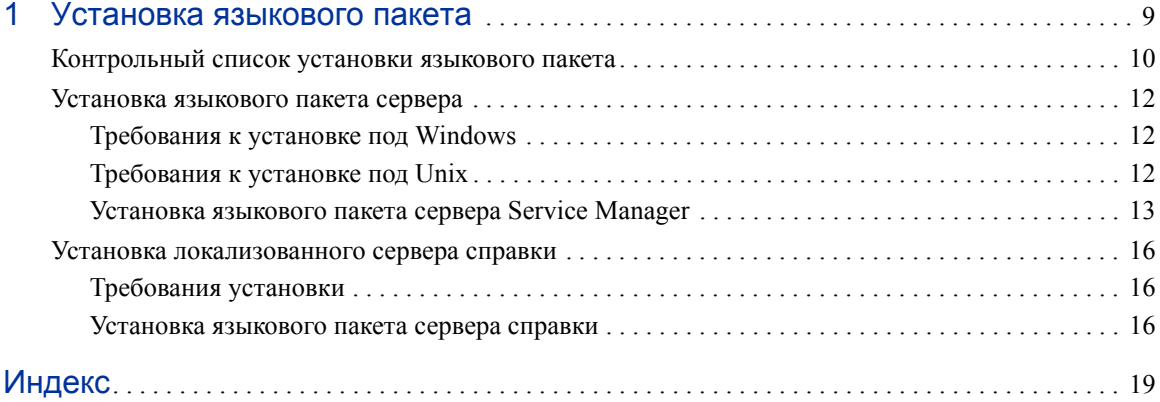

## <span id="page-8-0"></span>1 Установка языкового пакета

В этой главе содержатся требования и инструкции по установке компонентов языкового пакета HP Service Manager. Глава включает:

- [Контрольный](#page-9-0) список установки языкового пакета на стр. 10
- [Установка](#page-11-0) языкового пакета сервера на стр. 12
- Установка [локализованного](#page-15-0) сервера справки на стр. 16

## <span id="page-9-0"></span>Контрольный список установки языкового пакета

<span id="page-9-1"></span>Для установки языковых пакетов HP Service Manager выполните следующие шаги.

#### Задача 1: Установите следующие компоненты c установочного диска Service Manager, если это еще не было сделано:

- Service Manager сервер
- сервер справки (если требуется английская версия сервера справки).

Инструкции по установке этих компонентов приведены в локализованном *Pуководстве по установке HP Service Manager 9.20*, которое находится на установочном компакт-диске языкового пакета.

Задача 2:Выполните резервное копирование данных приложения Service Manager.

#### Задача 3:Установите языковой пакет сервера Service Manager.

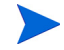

Для каждого языка имеется свой собственный установочный компакт-диск. Для установки нескольких языковых пакетов потребуются установочные компакт-диски для всех выбранных языков.

См. раздел [Установка](#page-11-0) языкового пакета сервера на стр. 12.

Задача 4:Если необходима настройка клиентов Windows, например, изменение экрана заставки, добавление пользовательских изображений, логотипов компании, сохранение настроек по умолчанию и соединений, а также настройка соединений с сервером справки или узлом обновлений.

> Установите английскую версию средства настройки клиента с установочного диска. Инструкции по использованию средства настройки клиента приведены в локализованном *Pуководстве по установке HP Service Manager 9.20*, которое находится на установочном компакт-диске языкового пакета.

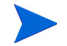

Если уже была установлена английская версия средства настройки клиента, повторная установка не требуется.

Задача 5:Откройте средство настройки клиента и настройте необходимые дополнительные параметры многоязычного клиента Windows.

- Задача 6:Разверните настроенную и локализованную программу установки клиента Windows в среде разработки.
- Задача 7:Если предоставляется локализованная интерактивная справка с центрального сервера справки.

Установите локализованный сервер справки для языка, поддержка которого требуется. См. раздел Установка [локализованного](#page-15-0) сервера справки на стр. 16.

## <span id="page-11-0"></span>Установка языкового пакета сервера

Языковый пакет сервера необходимо устанавливать на ту же систему, что и сервер Service Manager. Сервер Service Manager поддерживает установку нескольких языков. Таким образом пользователи могут выбирать язык, используемый Service Manager для вывода форм приложений.

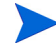

<span id="page-11-3"></span>Язык для отображения форм приложений определяет сервер Service Manager, а язык вывода меню клиента зависит от языка операционной системы клиента. Например, если клиент Windows работает под управлением английской версии ОС, то меню будут отображаться на английском языке даже в том случае, если формы приложений выводятся на русском.

Языковый пакет сервера Service Manager можно устанавливать на системы с ОС Windows или Unix.

Установка языкового пакета сервера Service Manager на систему с ОС Windows описана в разделе[Требования](#page-11-1) к установке под Windows на стр. 12.

Установка языкового пакета сервера Service Manager на систему с ОС Unix описана в раздел[еТребования](#page-11-2) к установке под Unix на стр. 12.

## <span id="page-11-1"></span>Требования к установке под Windows

- Совместимая операционная система Windows (см. таблицу совместимости Service Manager)
	- Установите наиболее актуальные обновления Windows
	- Установите языковый пакет Windows
- Установленный сервер Service Manager (английская версия)
	- Выполните резервное копирование данных приложения
- <span id="page-11-4"></span>• 50 Мбайт дискового пространства для каждого языкового пакета, который необходимо установить

## <span id="page-11-2"></span>Требования к установке под Unix

- Совместимая платформа Unix (см. таблицу совместимости Service Manager)
	- Установите наиболее актуальные обновления платформы Unix
	- Установите языковый пакет Unix
- Установленный сервер Service Manager (английская версия)
	- Выполните резервное копирование данных приложения
- <span id="page-12-1"></span>• 50 Мбайт дискового пространства для каждого языка, который необходимо установить

### <span id="page-12-0"></span>Установка языкового пакета сервера Service Manager

Для установки языковых пакетов сервера Service Manager выполните следующие шаги.

- 1 Перед установкой языкового пакета убедитесь, что удается запустить сервер Service Manager и войти в систему.
	- a Войдите на сервер Service Manager, используя учетную запись пользователя, который является владельцем установки Service Manager.

Это должна быть та же учетная запись пользователя, которая создавалась для установки сервера Service Manager.

b Остановите сервер Service Manager.

2 Вставьте установочный компакт-диск языкового пакета HP Service Manager в соответствующий дисковод сервера и запустите исполняемый скрипт, соответствующий вашей операционной системе.

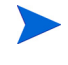

**Windows**: Если установка выполняется для системы Windows, в которой разрешен автозапуск, автоматически запустится обозреватель компакт-диска.

Если автозапуск отключен, можно вручную запустить обозреватель одним из следующих методов:

• С помощью проводника Windows перейдите к каталогу компакт-диска:

<span id="page-13-0"></span>D:LanguagePack

где D - привод для чтения компакт-дисков. Подставьте вместо D идентификатор своего привода для чтения компакт-дисков.

- Дважды щелкните по файлу setupwin32.exe.
- Запустите установку из командной строки Windows. Введите следующую команду:

D: setupwin32.exe

Где D - привод для чтения компакт-дисков. Подставьте вместо D идентификатор своего привода для чтения компакт-дисков.

В зависимости от операционной системы исполняемые скрипты также включают:

- **AIX**: setupaix
- **Solaris**: setupSolaris.bin
- **Linux**: setupLinuxX86.bin
- **HP-UX на системах PA-RISC**: setupHP11.bin
- **HP-UX на системах Itanium**: setupHPIA64.bin
- 3 Появится экран установки языкового пакета Service Manager.

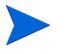

Экран языкового пакета содержит инструкции на языке, соответствующем языковой версии устанавливаемого языкового пакета.

- 4 Нажмите **Установить [русский] языковой пакет для HP Service Manager сервера** , где [русский] - имя устанавливаемого языка**.**
- 5 Программа установки предложит выбрать язык, который будет использоваться мастером установки. Выберите необходимый язык мастера и нажмите **OK**. Мастер установки создаст программу установки на выбранном языке, а затем откроется начальная страница программы установки.
- 6 Нажмите кнопку **Далее**, чтобы прочитать и принять положения лицензионного соглашения.
- 7 Выберите вариант **Я принимаю положения лицензионного соглашения**. Кнопка **Далее** станет активной.
- 8 Нажмите кнопку **Далее**, чтобы выбрать папку для установки. Откроется страница «Папка установки».
- 9 Укажите путь, по которому необходимо установить сервер Service Manager.

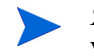

Языковой пакет должен быть установлен в тот же каталог, где установлен сервер Service Manager.

- 10 Нажмите кнопку **Далее**, чтобы подготовить процесс установки. Откроется страница «Готов к установке».
- 11 Нажмите кнопку **Установить**, чтобы начать копирование установочных файлов (установку можно остановить, нажав кнопку **Отмена**).

Мастер настройки автоматически использует файлы вывода языкового пакета сервера Service Manager.

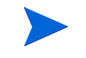

Процесс вывода может занять более 20 минут в зависимости от производительности системы.

После завершения установки откроется страница завершения мастера.

- 12 Для выхода из мастера установки нажмите кнопку **Готово**.
- 13 Перезапустите сервер Service Manager. Возможно, потребуется подождать около минуты, так как Service Manager необходимо завершить работу записи поддерживаемых языков и сбросить ее. После сброса записи будут доступны языковые пакеты сервера.

## <span id="page-15-0"></span>Установка локализованного сервера справки

<span id="page-15-3"></span>Каждая локализованная версия сервера справки требует отдельной установки. Можно установить несколько серверов справки для поддержки нескольких языков, но у каждого сервера справки должна быть отдельная папка установки и отдельный порт связи.

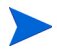

Локализованный сервер справки нельзя устанавливать в папку, в которой находится существующая английская версия сервера справки. Нужно выбрать новую папку установки или удалить английскую версию сервера справки.

Сервер справки недоступен на следующих языках:

- бразильский вариант португальского;
- чешский;
- голландский;
- венгерский;
- польский.

### <span id="page-15-1"></span>Требования установки

- Совместимая операционная система Windows (см. таблицу совместимости Service Manager)
	- Установите наиболее актуальные обновления Windows
	- Установите языковый пакет Windows
	- Определите региональные настройки для языка, на котором будут выводиться инструкции языкового пакета
- Многоязычная версия Sun Java Runtime Environment (JRE)
- 220 Мб свободного пространства на диске

### <span id="page-15-2"></span>Установка языкового пакета сервера справки

Для установки языкового пакета сервера справки выполните следующие шаги.

1 Войдите на сервер Windows как пользователь с полномочиями локального администратора.

2 Вставьте установочный компакт-диск языкового пакета HP Service Manager в соответствующий дисковод сервера.

> Если установка выполняется для системы Windows, в которой разрешен автозапуск, автоматически запустится обозреватель компакт-диска. Если автозапуск отключен, можно вручную запустить обозреватель одним из следующих методов:

• С помощью проводника Windows перейдите к каталогу компакт-диска:

```
D:HelpServer
```
где D - привод для чтения компакт-дисков. Подставьте вместо D идентификатор своего привода для чтения компакт-дисков.

- <span id="page-16-0"></span>— Дважды щелкните по файлу setupwin32.exe.
- Запустите установку из командной строки Windows. Введите следующую команду:

D: setupwin32.exe

где D - привод для чтения компакт-дисков. Подставьте вместо D идентификатор своего привода для чтения компакт-дисков.

- 3 Появится экран заставки языкового пакета Service Manager. Экран заставки языкового пакета содержит инструкции на языке, соответствующем языковой версии устанавливаемого языкового пакета.
- 4 Нажмите **Установить [русскую] версию HP Service Manager сервера справки**, где [русская] - имя устанавливаемого языка.
- 5 Программа установки предложит выбрать язык, который будет использоваться мастером установки. Выберите необходимый язык мастера и нажмите **OK**. Мастер установки создаст программу установки на выбранном языке, а затем откроется начальная страница программы установки.
- 6 Нажмите кнопку **Далее**, чтобы прочитать и принять положения лицензионного соглашения.
- 7 Выберите вариант **Я принимаю положения лицензионного соглашения**.

Кнопка **Далее** станет активной.

8 Нажмите кнопку **Далее**, чтобы выбрать папку для установки. Откроется страница «Папка установки».

9 Нажмите кнопку **Обзор**, чтобы ввести или выбрать каталог для установки языкового пакета сервера справки Service Manager.

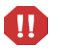

Локализованный сервер справки нельзя устанавливать в папку, в которой находится существующая английская версия сервера справки.

- 10 Нажмите кнопку **Далее**, чтобы подготовить процесс установки. Откроется страница «Готов к установке».
- 11 Нажмите кнопку **Установить**, чтобы начать копирование установочных файлов (установку можно остановить, нажав кнопку **Отмена**).

После завершения установки откроется страница завершения мастера InstallShield.

12 Для выхода из мастера установки нажмите кнопку **Готово**. Установка языкового пакета сервера справки Service Manager завершена.

## <span id="page-18-0"></span>Индекс

## S

setup.exe, [14](#page-13-0), [17](#page-16-0)

## **К**

Контрольный список Руководство по установке языкового пакета Service Manager, [10](#page-9-1)

## C

сервер параметры отображения, [1](#page-11-3)2 сервер справки, 11

## **Я**

Языковый пакет сервера требуемое дисковое пространство, [12](#page-11-4), [13](#page-12-1) языковый пакет сервера справки, [16](#page-15-3)